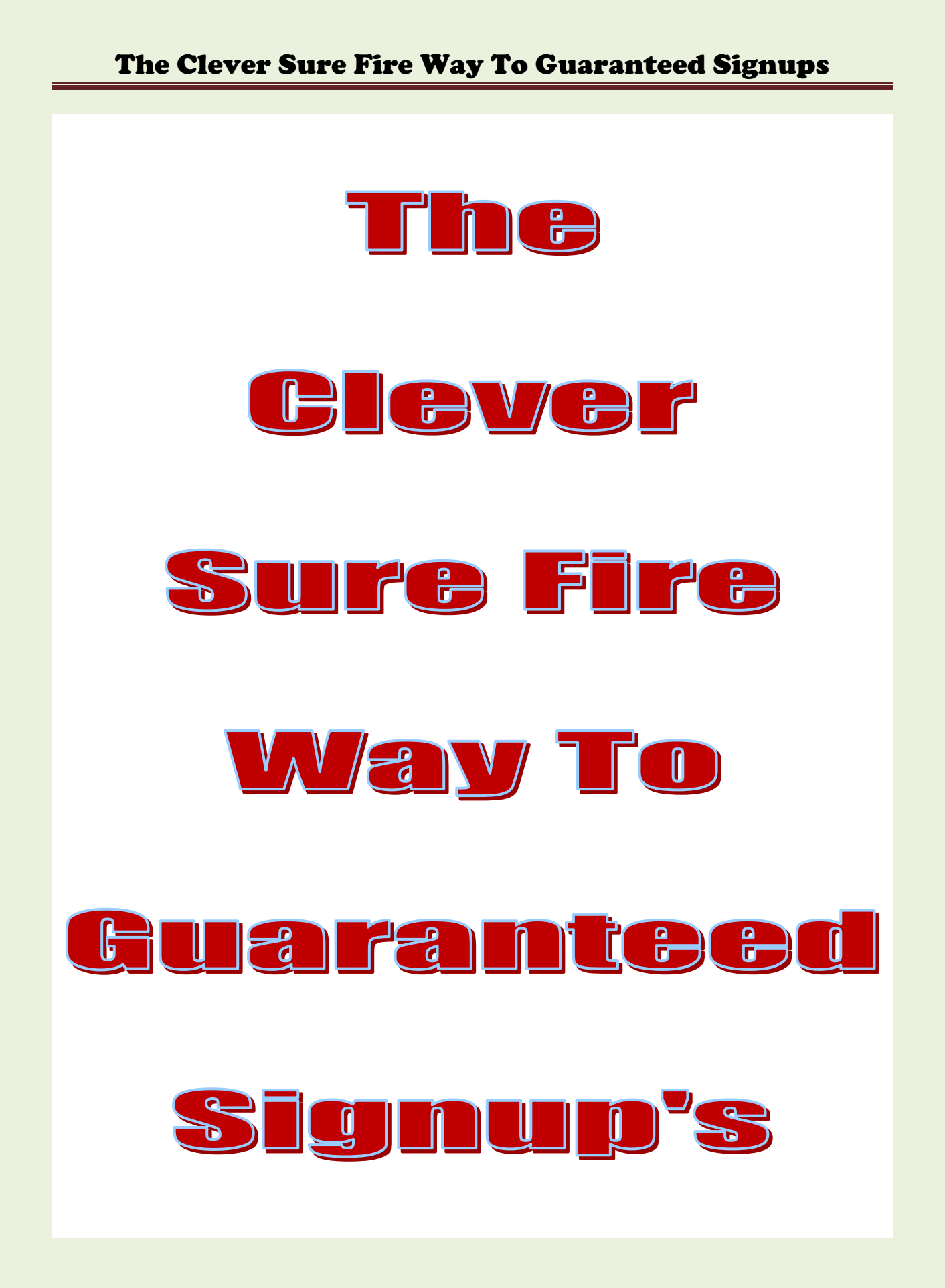

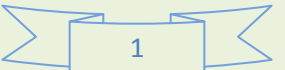

## Get Ready For Some Good Old Hard Work!

Let's start off by having you watch a short video.

This video will explain what we want to accomplish in this training.

Scroll down to page 15 for view video diagram.

[Click here to view this short video.](https://www.youtube.com/watch?v=EB2pKLtePLY)

You should now know what our goal is by now. A hands off approach to signing up people into your business. As you can see this technique works with just about any affiliate product, network marketing product or MLM business online business.

One thing before we get started disregards any of the website sites used within the video you just watched.

However you can add to your traffic by adding a ninth and tenth step to the method we will be using below.

Another note before we get started. If you don't want to put in a little work up front this is not for you. I will also say this "This will work if you take the time to set it up"

That is why it is called "The Clever Sure Fire Way To Get Guaranteed Signups".

So here what I suggest. Take about a week and get this right. Think of it like this, once you do this work it gets a lot easier the second time around.

Note: If you already have experience doing this that means you already have the accounts setup and you can do this in two days instead of a week.

Once this is all setup you will just sit back and let it run. Then watch your hit counts in your back office. Then you will start watching signups start rolling in.

You can even add a ninth and tenth step to jump start your business for even faster results. However we will only complete eight steps within this training.

2

--------------------------------------------------------------------

#### Now let's get started!

You will need some keywords for this plan to work correctly. You will also need your GVO web link address Example: (<http://www.fouryoursucess.com/1/tk.cgi?gv>) or a splash page.

I suggest sending your signups directly to your GVO Splash Page first. That way you can track your hits in your GVO back office.

Later on you might want to send your leads to a splash page with a video. This is the best way to build your own list. If it is done this way after you get six signups you can start helping you your first line of signup get there first six signups.

# Now Let's Get Started!

1. Now let's start by finding eight articles and eight keywords.

Don't worry it not a full page article. These articles are to be short sentences related to the GVO product you are promoting. Remember one short sentence will do just fine.

Now for each article you write do this  $-$  place your eight sentences and eight keywords into a notepad file or a WordPad file as you retrieve them from the top 30 websites.

2. Get your one sentence articles and keywords from a top thirty Google search. Use the six keywords below to perform your searches.

Make sure the keywords you find are long tail keywords. That means three to five words long keyword phrases. Make sure you use GVO as part of the keyword.

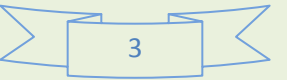

Example: Keyword Phrase - GVO International Revealed

Now use the six keywords below to perform your search.

GVO, GVO Scams, GVO Reviews, GVO International, GVO signup.

Note: Again - Copy the best 8 sentences and the 8 best keywords you can find when doing the searches.

Now make sure you copy all eight sentences and all eight keywords into a WordPad file as you find them.

3. Now match one keyword to each sentence.

Note: the 8 keywords will be put into your title when inserting them into the article directories and social networks. You will also want to embed your keyword somewhere within you sentences.

4. Now reword the 8 sentences so that your title can be inserted into your sentence.

5. Now sort the 8 keywords on separate lines.

6. Now under your each keyword put your keyword match sentence.

7. Now signup with the 12 Free Websites Below. If you already have an account with companies / websites fine use it your old accounts. When signing up with these companies / website, make sure you use only one email address and the same password for all sites. It will be easier on you later and cause you a lot less work in the future.

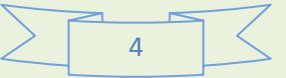

These websites are all 100 % free to join so don't worry about any costs

- 1. 4 Article Website
- 2. 4 Social Websites
- 3. 3 Ping websites and last
- 4.  $1 \text{Digg}$
- 5. 1- Google's Ad word Keyword Tool (optional)

Only sign up for a Google ad words account if you know how to find keywords with this tool. This is a later lesson and not covered in this training.

5

What are you waiting on? Start signing up with the companies below.

Article websites = 4.

- 1. [http://www.squidoo.com](http://www.squidoo.com/)
- 2. <http://hubpages.com/>
- 3. [http://www.scribd.com](http://www.scribd.com/)
- 4. [http://www.slideboom.com](http://www.slideboom.com/)

The next four sites are below.

Social Websites = 4

- 5. [http://www.scoop.it](http://www.scoop.it/)
- 6. [http://www.diigo.com](http://www.diigo.com/)
- 7. [https://www.stumbleupon.com](https://www.stumbleupon.com/)
- 8. <http://www.calameo.com/>

The three sites are below.

Ping Web Sites = 3

- 9. <http://pingomatic.com/>
- 10. <http://feedshark.brainbliss.com/>
- 11. <http://pingler.com/>
- 12. [http://digg.com](http://digg.com/)

Google Keyword Tool is optional if getting keywords from top 30 website on your niche

13.<https://adwords.google.com/>

Watch these two video's on Anchor Texted links.

[Click Here](http://www.youtube.com/watch?v=MkOuyyz68JE) – [Video #1](http://www.youtube.com/watch?v=MkOuyyz68JE) 

[Click Here](http://www.youtube.com/watch?v=ro-m183f0bg) – [Video #2](http://www.youtube.com/watch?v=ro-m183f0bg) 

Note: here is an example of anchor your text phrase within your article sentence

 $\langle a \cdot href^{-n}$ <http://www.fouryoursucess.com/1/tk.cgi?gv>">building a quick down line within  $GVO<sub>a</sub>$ 

The above anchor text will create a text hyperlink to (building a quick down line within GVO).

If you were to click on this hyper text link, it would take you to your GVO video or the GVO signup splash page you select in your GVO back office.

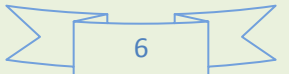

Read These Two Very Important Notes Below.

Note 1: Make sure you use all your researched sentences only or you will not get any traffic. Google will flag you and the work you are performing for duplicate content. All Sentences Below are for reference and examples only. Keywords below can be used but I would not take any chances.

Note 2: Before we start this section. You will be given a website link for each article you create. Bookmark the web link when you create them. You will need all four article web links. We won't need the social web links here but you might need them in the future. So go ahead and also bookmark the social web links.

Now let's copy our data into the article directories and social networks.

Now anchor text to your main GVO website = example

(<http://www.fouryoursucess.com/1/tk.cgi?gv>) to (building a GVO down line). Note: There may be an easier way of doing this within the website's software. However you can also do it this way if you can't find the option within the site you are working with. Do this in anchor text in all 8 steps below.

The examples below are for step #1 and step #2. Repeat these steps for  $2 \& 4 - 5 \& 6$ and 7 & 8.

Step 1,3,5,7

 $\langle a \cdot h \cdot n \cdot e \cdot \rangle$  a href="<http://www.fouryoursucess.com/1/tk.cgi?gv>"> building a GVO down line  $\langle a \rangle$ 

Step 2,4,6,8

 $\langle \text{a href}$ ="http://www.squidoo.com/yourname">GVO Sign Up traffic for free $\langle \text{a} \rangle$ 

Replace http://www.squidoo.com/

With Below weblinks

Step 4,6,8 web links should be  $4 = \frac{http://hubpages.com/6 = http://www.scribd.com/6 = http://www.scribd$ 

And 8 = http://www.slideboom.com

---------------------------

7

Step #1 article website - login into - http://www.squidoo.com

Copy and paste your keyword #1 into title of your new article

Title 1 = (GVO Learn To Make Money Online Easy and Fast)

Sentence #1 copy and paste it into your description on squidoo.com

(GVO the very best way to make an online income at zero risk! Learn the best way of building a GVO down line the quick and easy way. Not with video tutorials but an expert advice and know how. GVO Learn To Make Money Online Easy And Fast).

Make sure you point this article #1 back to your main website link.

Anchor text - <http://www.fouryoursucess.com/1/tk.cgi?gv>

--------------------------------------------------------------------

Step  $#2$  – social website – login into – http://www.scoop.it

Copy and Paste your keyword #2 into the title of your article

Title 2 = (GVO Sign Up Traffic) or whatever you researched.

Sentence #2 copy and paste into your article description. Then anchor text your keyword back to your squidoo web link that you created in your 1st article.

(You can increase your GVO Sign up Traffic by 310 percent in a matter of minutes if you advertise on the major and minor search engines (free or paid). Paid will get the quicker results but free also works well.)

Make sure you point article #2 back to your squidoo.com article website link.

Anchor text – http:// squidoo.com

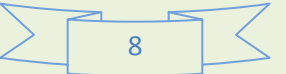

#### The Clever Sure Fire Way To Guaranteed Signups

--------------------------------------------------------------------

Step #3 article website  $-$  login to  $-$  http://hubpages.com/

Copy and paste your keyword #3 into the title of your new article

Title 3 = (GVO Revealed)

Sentence #3 copy and paste into your article description.

(GVO Revealed- How to get a GVO domain today. View how 1000's of people got GVO to be ranked as a great internet companies).

Make sure you point this article #3 back to your main website link.

Anchor text = <http://www.fouryoursucess.com/1/tk.cgi?gv>

--------------------------

Step #4 social website  $-$  login into  $-$  http://www.diigo.com

Copy and Paste your keyword #4 into title of your article

Title  $4 = \{GVO\text{ International }|\text{ GVO}\}\$ 

Sentence #4 copy and paste into your article description.

(GDI is a great online MLM income company. View their website and learn how GVO can change your life...)

Make sure you point article #4 back to your hubpages.com article website link.

Anchor text – http:// hubpages.com

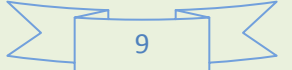

--------------------------------------------------------------------

Step #5 article website  $-$  login to  $-$  http://www.scribd.com/

Copy and paste your keyword #5 into title of your new article

Title 5 = (Best way to lead people to your GVO affiliate website?)

Sentence #5 copy and paste into your description

(The best way to lead people to your GVO affiliate website is by using free safe lists like Safelister and many other free safe list every day. You will see your hit counts in the GVO back office go up within one hour of posting to your free safe lists. The more you post the greater your hits counts will be within your back office, thus giving you a better chance of getting free leads and signups).

Make sure you point this article #5 back to your main website link.

Anchor text - <http://www.fouryoursucess.com/1/tk.cgi?gv>

--------------------------

Step #6 social website - login into - https://www.stumbleupon.com

Copy and Paste your keyword #6 into title of your article

Title 6 = (GVO Affiliate Blog)

Sentence #6 copy and paste into your description.

GVO Affiliate Blog - GVO does give you the option of placing some or all of your personal new recruits under the people on your first level. So if you have a star performer on your level 1, or someone you just want to encourage, then new people you personally bring in can be placed under them so they will be in their down line. This is a great way to build your team. You just have to have an up line willing to help you. Not everyone joining GVO has the skills when starting out but with a little help some people become star performers. Join a team that has a plan.

Make sure you point article #6 back to your scribd.com article website link.

Anchor text - http://www.scribd.com/

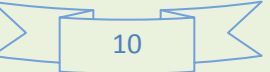

--------------------------------------------------------------------

Note: Careful here!

Step #7 article website - login to - [http://www.slideboom.com](http://www.slideboom.com/) - First Create a Power Point Slide on your PC. Then save it where you can find it later - then upload article to slideboom account.

Copy and paste your keyword #7 into the title on a one page power point slide

Title 7 = (GVO Scam Review)

Sentence #7 copy and paste your article description into the same a power point slide.

(Hello! Are you thinking about trying to make an income with GVO. Many have tried and have been very successful with GVO but this post is for the people that have failed with GVO and are looking for a way of truly building an online income with GVO. You need a proven plan. Join this team and you will get the help you need, a proven way of getting signups into your down line. I will share my way of getting signup into your down line. Sign up here and I will email you the exact way that you can become successful in this business. Plus I will show you exactly how you ended up on this web page and reading this article. Get a plan that works).

Make sure you anchor text your keyword #7 in the description and link it back to your GVO website. <http://www.fouryoursucess.com/1/tk.cgi?gv>

Make sure you point this article #7 back to your main website link.

Anchor text - <http://www.fouryoursucess.com/1/tk.cgi?gv>

----------------------------

Step #8 social website - login into -<http://www.calameo.com/>- Now create a separate second Power Point Slide on your PC. Then save it where you can find it  $-$  then upload to your calameo account.

Copy and paste your keyword #8 into title into a one page power point slide.

Title 7 = (GVO Facebook Twitter)

Sentence #8 Copy and paste your description into the same a power point slide. Make sure you anchor text your keyword #8 then hyperlink it to your slideboom web link.

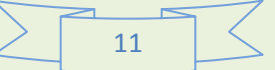

#### The Clever Sure Fire Way To Guaranteed Signups

 (People from all over the world are using GVO Facebook Twitter account to build their GVO International business. Every person needs a domain name so why not get paid to have your own domain name and website. The GVO opportunity is one of the best you possibly can get involved in, where there is no hype, no empty promises, just facts! We have a plan that we execute signup here and I will show you how you landed on this page. It will blow you away and it produces signup after signup).

Make sure you point article #8 back to your slideboom.com article website link.

Anchor text - http://www.slideboom.com

13. Now Digg your main GVO website.

If you want to you could Digg all 10 Web links. This is optional but you may want to do this after you see how many hits you are getting in your GDI Back office hit counter.

--------------------------------------------------------------------

[http://digg.com](http://digg.com/) 

14. Now you need to ping your 10 web links. The four links you created in the article websites, then the four links you created in the social web sites, then your GDI web link address and last your Digg web link address.

Note: When you created your first article with Squidoo and then published that article a http:// web link was created for that article, It would look something like this

Example: [\(http://www.squidoo.com/30-chili-con-carne-recipes\)](http://www.squidoo.com/30-chili-con-carne-recipes)

This would be the link you want to ping not http://squidoo.com.

Now go start pinging all ten of your links with the three Ping Websites below.

<http://pingomatic.com/>

<http://feedshark.brainbliss.com/>

<http://pingler.com/>

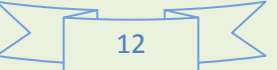

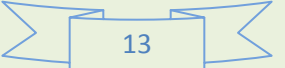

# **Web Links Of Interest**

#### **Recommended Tools**

**GVO [Signup Under The Author of This E-Book](http://www.fouryoursucess.com/1/tk.cgi?gv) – [Click Here For Details](http://www.fouryoursucess.com/1/tk.cgi?gv)**

[100% Commissions with this Free Give Away](http://www.fouryoursucess.com/1/tk.cgi?vrfr)

[Make Money Daily](http://www.fouryoursucess.com/sfisales.html) Free

[Build It Right The First Time](http://www.fouryoursucess.com/1/tk.cgi?sb)

[Get way to build Splash Pages skip the video and get the free report](http://www.fouryoursucess.com/1/tk.cgi?vrfr)

Get this free report on Identity Theft. Embedded within this report you will get access to some free training on how to receive money from free advertising. [Click Here](http://www.fouryoursucess.com/1/tk.cgi?vrfr)

**[Great Keyword Tool](http://0b59d028odar9l08t4p88jwo5p.hop.clickbank.net/) - [Click Here For Details](http://0b59d028odar9l08t4p88jwo5p.hop.clickbank.net/)**

[Free People Searches](http://www.fouryoursucess.com/1/tk.cgi?gv) – [Click Here For Details](http://www.fouryoursucess.com/1/tk.cgi?gv)

**[Build Websites in 30 minutes \(Free Training\)](http://fouryoursucess.com/webtrainform40.html) – [Click Here For Details](http://fouryoursucess.com/webtrainform40.html)**

**[Home Business](http://fouryoursucess.com/homebusinessthatwork/index.php) That Work – [Click Here For Details](http://fouryoursucess.com/homebusinessthatwork/index.php)**

**[Free EBook 5 Steps To Success](http://fouryoursucess.com/webtrainform40.html) – [Click Here For Details](http://fouryoursucess.com/webtrainform40.html)**

**[The Easy Way To Building A 100 Page Website](http://fouryoursucess.com/trainingwebsite/webtrainform.html) – [Click Here For Details](http://fouryoursucess.com/trainingwebsite/webtrainform.html)**

**[Daily Profits](http://www.profitclicking.com/?r=RqMrKSmlrB) – [Click Here For Details](http://www.profitclicking.com/?r=RqMrKSmlrB)**

**[Free Training](http://fouryoursucess.com/5keytool/keytools.html) – [Click Here For Details](http://fouryoursucess.com/5keytool/keytools.html)**

[The Roku Will Change Your Life](http://www.fouryoursucess.com/rokuchannelsfree/) - [Click Here For Details](http://www.fouryoursucess.com/rokuchannelsfree/)

**[Deluxe Web](http://3baf3s0jlqfp3q3ngz0cz13s3l.hop.clickbank.net/) Builder - [Click Here For Details](http://3baf3s0jlqfp3q3ngz0cz13s3l.hop.clickbank.net/)**

[Scripts Every Webmaster Need](http://fouryoursucess.com/sticky/biz/index.html) – [Click Here For Details](http://fouryoursucess.com/sticky/biz/index.html)

[Free Stuff](http://fouryoursucess.com/keywordkeywordtool/index.php) – [Click Here For Details](http://fouryoursucess.com/keywordkeywordtool/index.php)

[More Free Tools](http://www.fouryoursucess.com/5steps/5stepstips1.html) – [Click Here For Details](http://www.fouryoursucess.com/5steps/5stepstips1.html)

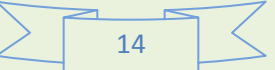

# WOWL AW That Was Some Real Hard W

## Congratulations you have now finish the training class!

- . I hope you have learned how to generate traffic to your website.
- This is a white hat method and Google won't slap you for your hard work.
- Last but not least keep watching your hit counter in your back office.
- Give it a couple days and if needed add a ninth and tenth step to increase traffic.

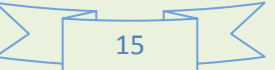

**As you can see by this diagram all links are passed back to your main website. This is power in the eyes of Google. Google rewards you with a higher ranking because Google sees that people must see some value it what you are offering them. This is how you get to the top of the search engines. You don't get top ranking by getting 5000 back links in one day. Google sees that as spam and then slaps you for getting back links way to fast. Google sees this clever sure fire way as natural back linking.**

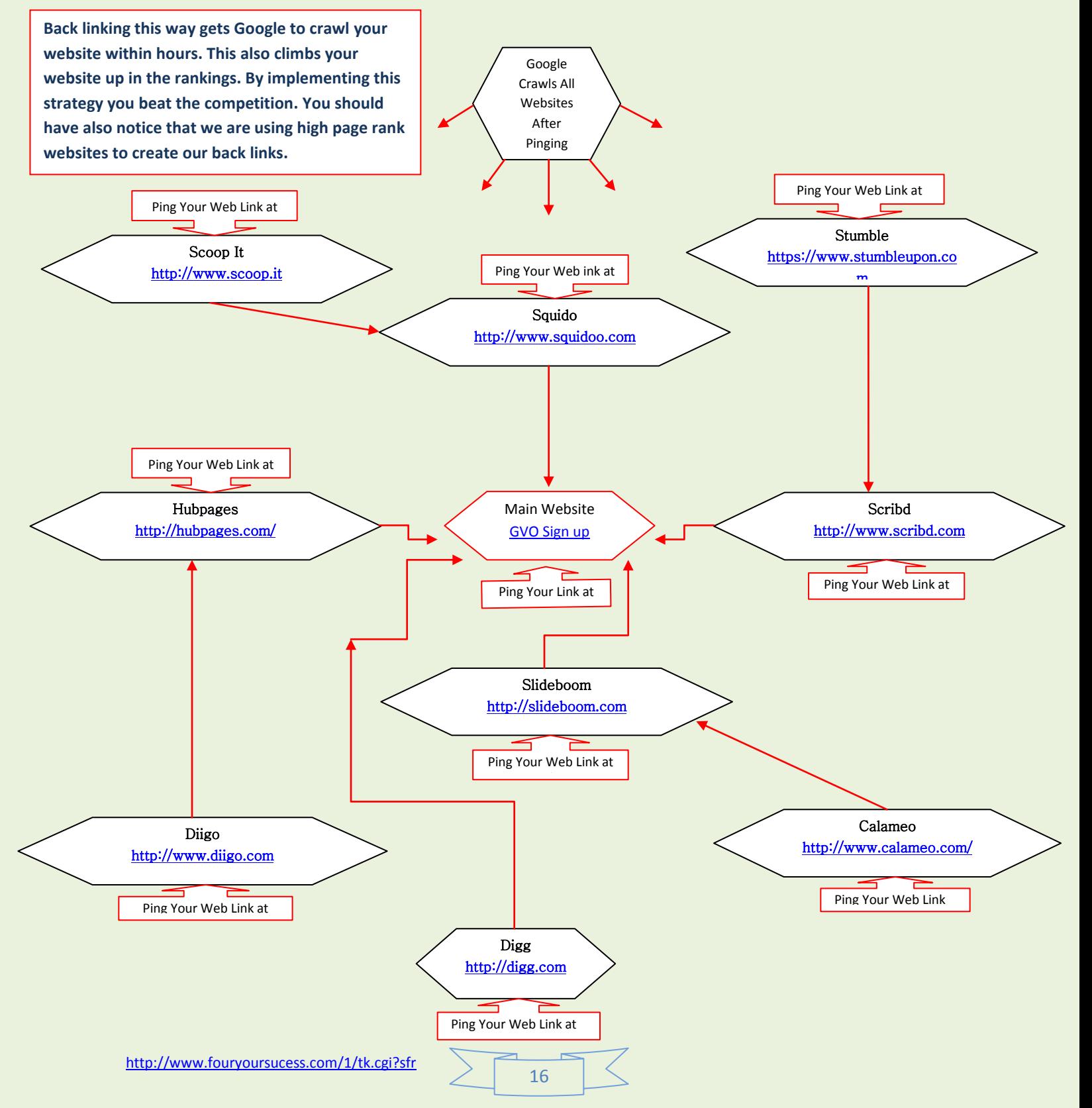